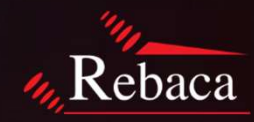

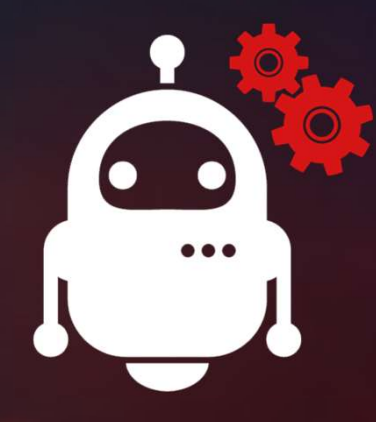

## ABot Installation Procedure

@2020 Rebaca Technologies Pvt. Ltd. All Rights Reserved

# ABot Deployment Procedure **ABot Deployment Procedure**<br>
Layout Diagram & Hardware Requirement<br>
System Prerequisite<br>
ABot Core and Analytics Installation<br>
ABot Video Server and Client Installation<br>
ABot Configuration<br>
Troubleshooting **ABot Deployment Procedure**<br>
Layout Diagram & Hardware Requirement<br>
System Prerequisite<br>
ABot Core and Analytics Installation<br>
ABot Video Server and Client Installation<br>
ABot Configuration<br>
Troubleshooting **ABot Deployment Procedure**<br>
Layout Diagram & Hardware Requirement<br>
Procedure<br>
ABot Core and Analytics Installation<br>
ABot Video Server and Client Installation<br>
ABot Configuration<br>
Troubleshooting<br>
Procedure

...

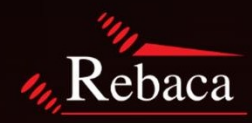

- Layout Diagram & Hardware Requirement
- 
- System Prerequisite<br>ABot Core and Analytics Installation
- 
- 
- Troubleshooting

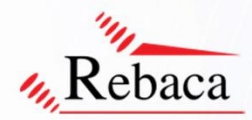

### Layout Diagram

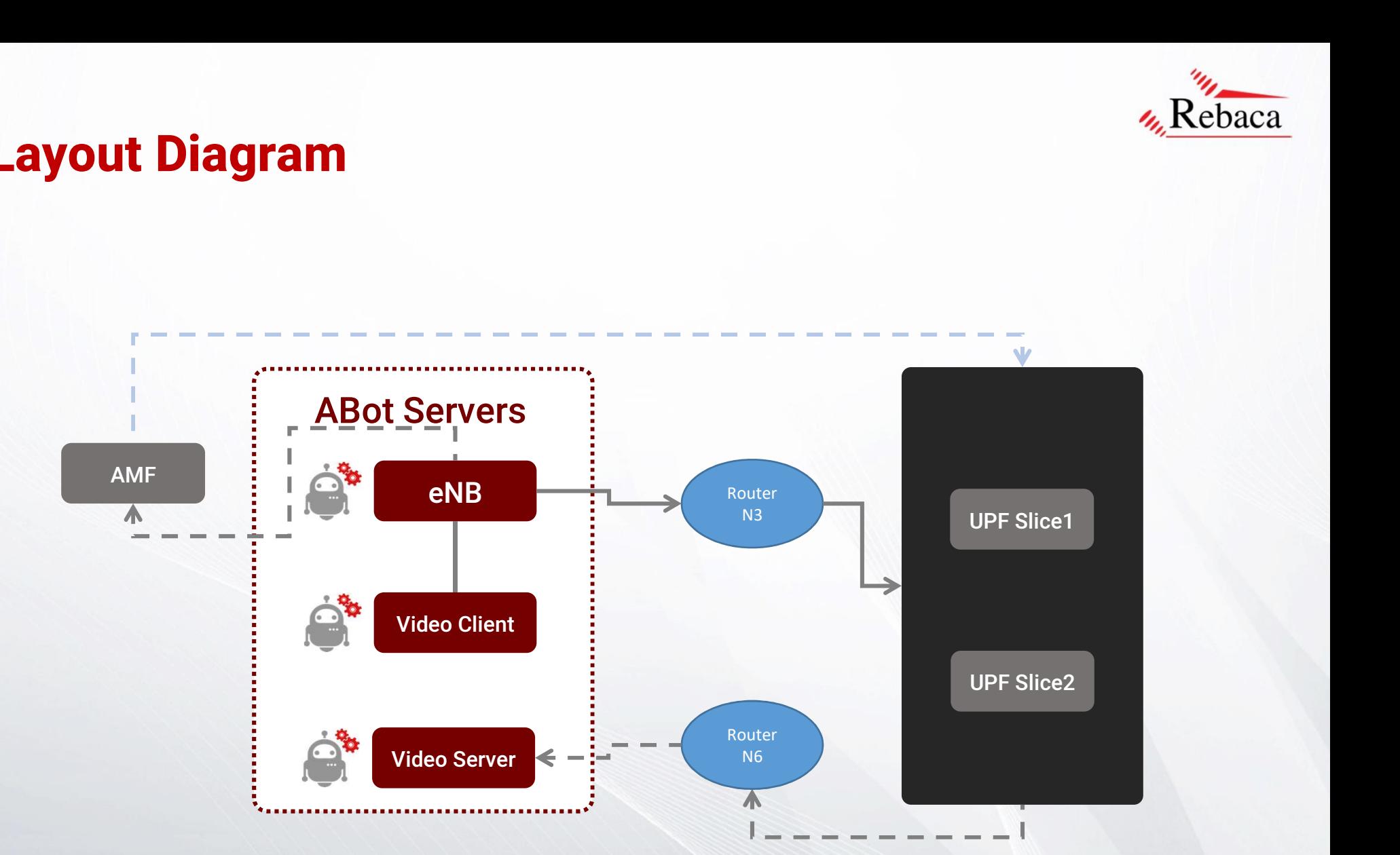

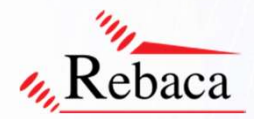

## Hardware Requirment

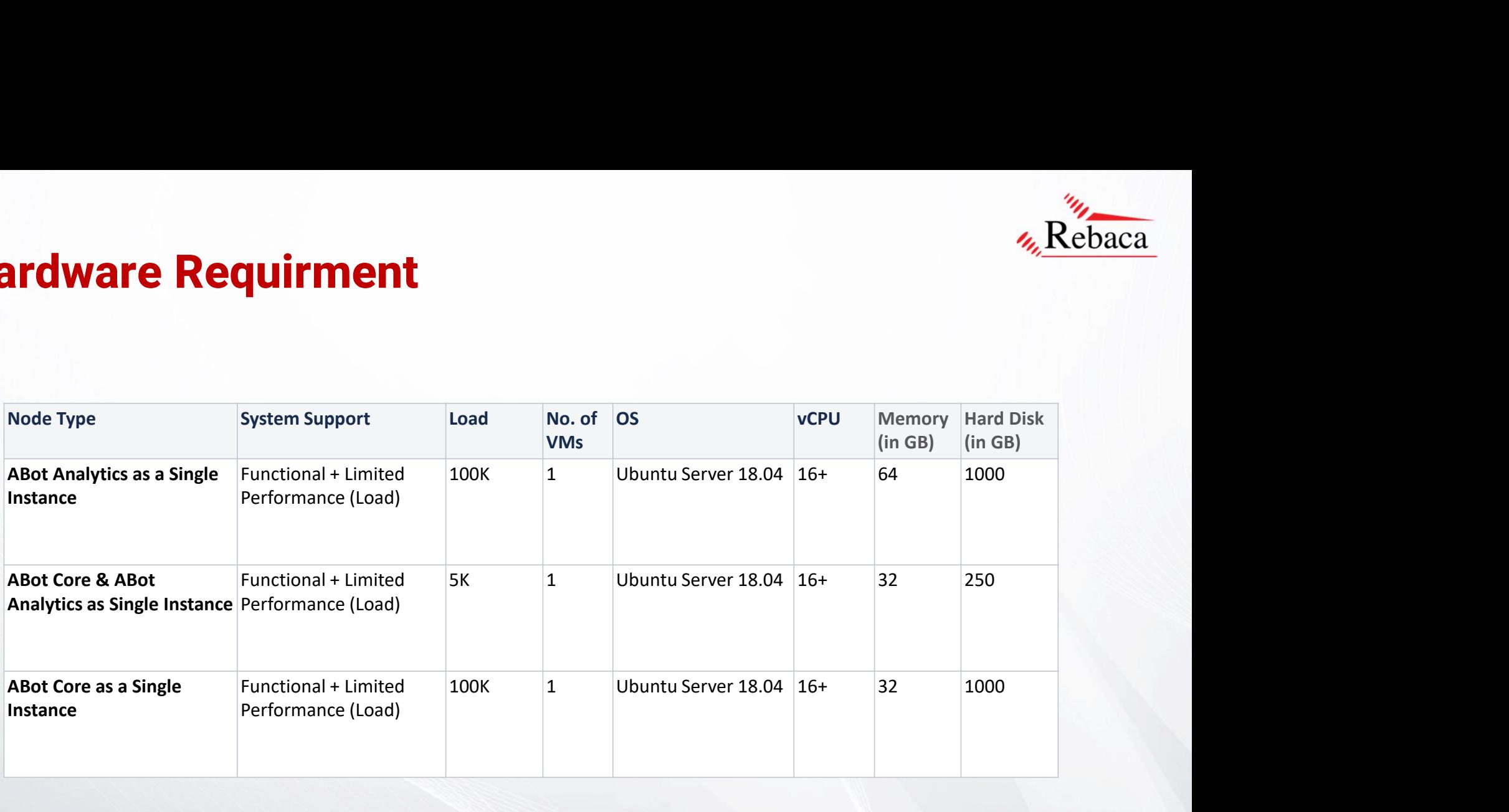

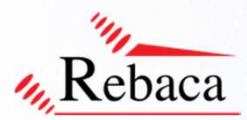

# ABot Core and Analytics Installation<br>After extracting the tar balls, the user needs to run the installation script with the following commands **ABot Core and Analytics Installation**<br>After extracting the tar balls, the user needs to run the installation script with the following commands<br>• If one wants to install ABot core and ABot Analytics on same instance (sing **Core and Analytics Installation**<br>g the tar balls, the user needs to run the installation script with the follow<br>to install ABot core and ABot Analytics on same instance (single VM), th<br>sudo ./install-abot-single-instance.

After extracting the tar balls, the user needs to run the installation script with the following commands

- 
- 
- **ABot Core and Analytics Installation**<br>
After extracting the tar balls, the user needs to run the installation script with the following commands<br>
 If one wants to install ABot core and ABot Analytics on same instance (si Example of Analytics Installation of the V<sub>k</sub> Rebacca<br>
to install Abot core and Abot Analytics on same instance (single VM), then run<br>
sudo ./install-abot-single-instance.sh<br>
Iall (2 VM's) Abot Network Tool & Analytics sep **Core and Analytics Installation**<br>g the tar balls, the user needs to run the installation script with the following commands<br>to install ABot core and ABot Analytics on same instance (single VM), then run<br>sudo ./install-abo g the tar balls, the user needs to run the installation script with the following commands<br>to install ABot core and ABot Analytics on same instance (single VM), then run<br>sudo ./install-abot-aingle-instance.sh<br>latel (2 VM's g the tar balls, the user needs to run the installation script with the followin<br>to install **ABot core and ABot Analytics** on same instance (single VM), the<br>sudo ./install-abot-single-instance.sh<br>lall (2 VM's) ABot Network install ABot core and ABot Amalytics on same installation script with the following commands<br>to install-Abot-analytics.ch analytics on same instance (single VM), then run<br>sudo ./install-abot-single-instance.sh<br>install Amal tracting the tar balls, the user needs to run the installation script with the following commands<br>
vants to install **ABot core and ABot Analytics** on same instance (single VM), then run<br>
sudo ./install-abot-single-instance sudo ./Install-abot-single-instance.sh<br>
Itall (2 VM's) ABot Network Tool & Analytics separate<br>
Install **Analytics in one of the VM**<br>
"Analytics depends on Elasticsearch database and since both Analytics Binary and Elastic iall (2 VM's) ABot Network Tool & Analytics separate<br>
Install Analytics in one of the VM<br>
"Analytics depends on Elasticsearch database and since both Analytics Binary and Elastic binary is installed<br>
"Analytics depends on Install **Analytics** in one of the VM<br>"Analytics depends on Elasticsearch database and since both Analytics Binary and Elastic binary is installed on the same<br>box pass both Analytics & Elasticsearch same IP address"<br>Copy th

Copy the [abot-analytics <> all.deb] & [install-abot-analytics.sh] to the respective instance and

ox pass both Analytcis & Elasticsearch same IP address"<br>
Copy the [abot-analytics\_c>\_all.deb] & [install-abot-analytics.sh] to the respective instance and<br>
sudo ./install-abot-analytics.sh "ABot-IP" "Elasticsearch IP"<br>
A

\* Analytics IP (Analytics VM IP)

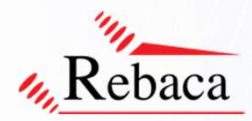

# ABot Video Server Installation<br>ABot Server Configuration and Installation **ABot Video Server Installation<br>ABot Server Configuration and Installation<br>After extracting the tar balls, the user needs to configure the route config file a<br>commands<br>• sudo vi route conf.properties**

**ABot Video Server Installation**<br>ABot Server Configuration and Installation<br>After extracting the tar balls, the user needs to configure the route config file and run the installation script with the following<br>commands<br>Dat commands

**ABot Video Server Installation**<br>ABot Server Configuration and Installation<br>After extracting the tar balls, the user needs to configure the route config fil<br>commands<br>• sudo vi route\_conf,properties<br>DataServer.Nias.IP=5.5.5 **Bot Video Server Installation**<br>
Installation<br>
Instanting the tar balls, the user needs to configure the route config file and run the installation script with the following<br>
Imands<br>
DataServer.IP=192.168.15.162 (ABot Vide **Bot Video Server Installation**<br>
Instanting the tar balls, the user needs to configure the route config file and run the installation script with the following<br>
Imands<br>
Individeo Virtue Configure T192.1.58.15.161<br>
DataServ **Bot Video Server Installation**<br>
Server Configuration and Installation<br>
Interface and Installation<br>
Interface and The Uniterproperties<br>
DataServer.Alias.IP-5.5.5.5<br>
DataServer.Alias.IP-5.5.5.5<br>
DataServer.Alias.IP-5.5.5.5 #DataServer.Default.GW.IP=x #UPF.IP=x **DOLL VIOUCO SETVET ITISTATION (1988)**<br>
Interacting the tar balls, the user needs to configure the route config file and run the installation script with the following<br>
unands<br>
udo viroute\_conf.properties<br>
DataServer.Mias. t Server Configuration and Installation<br>
ure restracting the tar balls, the user needs to configure the route config file and run the installation script with the following<br>
undo virtual end properties<br>
DataServer: Allen S #DataClient.Default.GW.IP=x the sterver Configuration and Installation<br>
er extracting the tar balls, the user needs to configure the route config file and run the installation script with the following<br>
mmands<br>
udo viroue.connecteds<br>
DataServer:Alia or Server Configuration and Installation<br>
er extracting the tar balls, the user needs to configure the route config file and run the installation script with the following<br>
undo vioute\_configuresties=ens192<br>
DataServer: the server Configuration and Installation<br>
er extracting the tar balls, the user needs to configure the route config file and run the installation script with the following<br>
mmands<br>
udo viroute\_conf.propertles<br>
DataServer. ABot.IP=192.168.50.155 (ABot Server management IP) commands<br>
• sudo vi route\_conf.properties<br>
DataServer.IP=192.168.15.162<br>
DataServer.Alias.IP=5.5.5.5<br>
DataServer.Interface=ens192<br>
#DataServer.Default.GW.IP=x<br>
#UPF.IP=X<br>
UPF.IPConnected.To.Server=192.168.15.161<br>
UPF.IPter

Run the video server initialization script.

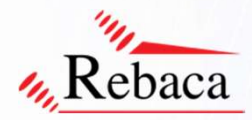

# ABot Video Client Installation<br>ABot Client Configuration and Installation **ABot Video Client Installation<br>ABot Client Configuration and Installation**<br>After extracting the tar balls, the user needs to configure the route config file<br>commands<br>• sudo vi route conf.properties

**ABot Video Client Installation**<br>
ABot Client Configuration and Installation<br>
After extracting the tar balls, the user needs to configure the route config file and run the installation script with the following<br>
commands<br> commands

**ABot Video Client Installation**<br>
ABot Client Configuration and Installation<br>
After extracting the tar balls, the user needs to configure the route config file<br>
commands<br>
• sudo vi route\_conf.properties<br>
DataServer.IP=192. **Bot Video Client Installation**<br>
or ctient Configuration and Installation<br>
or extracting the tar balls, the user needs to configure the route config file and run the installation script with the following<br>
numands<br>
DataSer **Bot Video Client Installation**<br>
or extracting the tar balls, the user needs to configure the route config file and run the installation script with the following<br>
nmands<br>
undo viroute\_conf.properties<br>
DataServer.N=192.16 **Bot Video Client Installation**<br>
of Client Configuration and Installation<br>
of the Client Configuration and Installation<br>
of the configure the space of the configure the route config file and run the installation script wi #DataServer.Default.GW.IP=x #UPF.IP=x **DOLL VIUCO CHEIR. ITIS LATIATION**<br>
or extracting the tar balls, the user needs to configure the route config file and run the installation script with the following<br>
numands<br>
udo viroute\_conf.properties<br>
DataServer.[Perap **or Client Configuration and Installation**<br>
er extracting the tar balls, the user needs to configure the route config file and run the installation script with the following<br>
undo viroute\_conf.properties<br>
DataServer:(IP=19 #DataClient.Default.GW.IP=x or Client Configuration and Installation<br>
er extracting the tar balls, the user needs to configure the route config file and run the installation script with the following<br>
mands<br>
udo viroute\_conf.properties<br>
DataServer.[ bt Client Configuration and Installation<br>
er extracting the tar balls, the user needs to configure the route config file and run the installation script with the following<br>
undo virotue\_cont/poperties<br>
DataServer./P=192.16 ot Client Configuration and Installation<br>
er extracting the tar balls, the user needs to configure the route config file and run the installation script with the following<br>
mmands<br>
udo viroute\_conf.properties<br>
DataServer.[ 12.1 (ABot Server P, which is connected to ABot Server)<br>
Material Server in the video server later and the video Server P (ABot Video Server)<br>
DataServer.Nias.IP=192.168.15.162<br>
DataServer.Nias.IP=5.5.5.5<br>
DataServer.Nias. commands<br>
• sudo viroute\_conf.properties<br>
DataServer.IP=192.168.15.162<br>
DataServer.Alias.IP=5.5.5.5<br>
DataServer.Interface=ens192<br>
#DataServer.Default.GW.IP=x<br>
#UPF.IP=x<br>
UPF.IP.Connected.To.Server=ens192 (ABot Server IP, U

Run the video server initialization script.

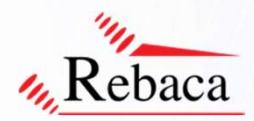

### Troubleshooting

**Troubleshooting** 

• Debug Artefact

Troubleshooting<br>
Troubleshooting<br>
At artefact in the ABot GUI logs are stored per execution. Use the logs and pcap for troubleshooting.<br>
At artefact in the ABot GUI logs are stored per execution. Use the logs and pcap for **Troubleshooting**<br> **Troubleshooting**<br> **Conserved Art artefact**<br> **Conserved Art artefact**<br> **Conserved Artefact** that the ABot GUI logs are stored per execution. Use the logs and pcap for troubleshooting.<br>
On expiry of lice **Troubleshooting**<br> **Troubleshooting**<br> **Troubleshooting**<br> **Con bare actual system that it is installed on.** On receipt of the logs and prap for troubleshooting.<br>
Con expiry of license, the user is requested to contact Rebac **Troubleshooting**<br> **Copy Artest**<br> **Copy Artest** in the ABot GUI logs are stored per execution. Use the logs and pcap for troubleshooting.<br>
At artestat in the ABot GUI logs are stored per execution. Use the logs and pcap f Troubleshooting<br>
Troubleshooting<br>  $\cdot$  Debug Artefact<br>
At artefact in the ABot GUI logs are stored per execution. Use the logs and pcap for tro<br>  $\cdot$  License Expiry and Fix<br>
On expiry of license, the user is requested to c **Troubleshooting**<br> **Troubleshooting**<br> **Colong Artefact**<br>
At artefact in the ABot GUI logs are stored per execution. Use the logs and p<br> **Conexpiry of license** the user is requested to contact Rebaca Team to get a represent Troubleshooting<br>
• Debug Artefact<br>
At artefact in the ABot GUI logs are stored per execution. Use the logs and pcap for trouble:<br>
At artefact in the ABot GUI logs are stored per execution. Use the logs and pcap for trouble • Debug Artefact<br>
• Retefact in the ABot GUI logs are stored per execution. Use the logs and pcap for troubleshooting.<br>
• License Expiry and Fix<br>
• License Expiry and Fix<br>
• Clense, the user is requested to contact Rebaca

Restart the API service

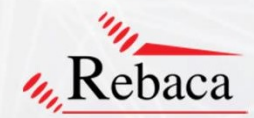

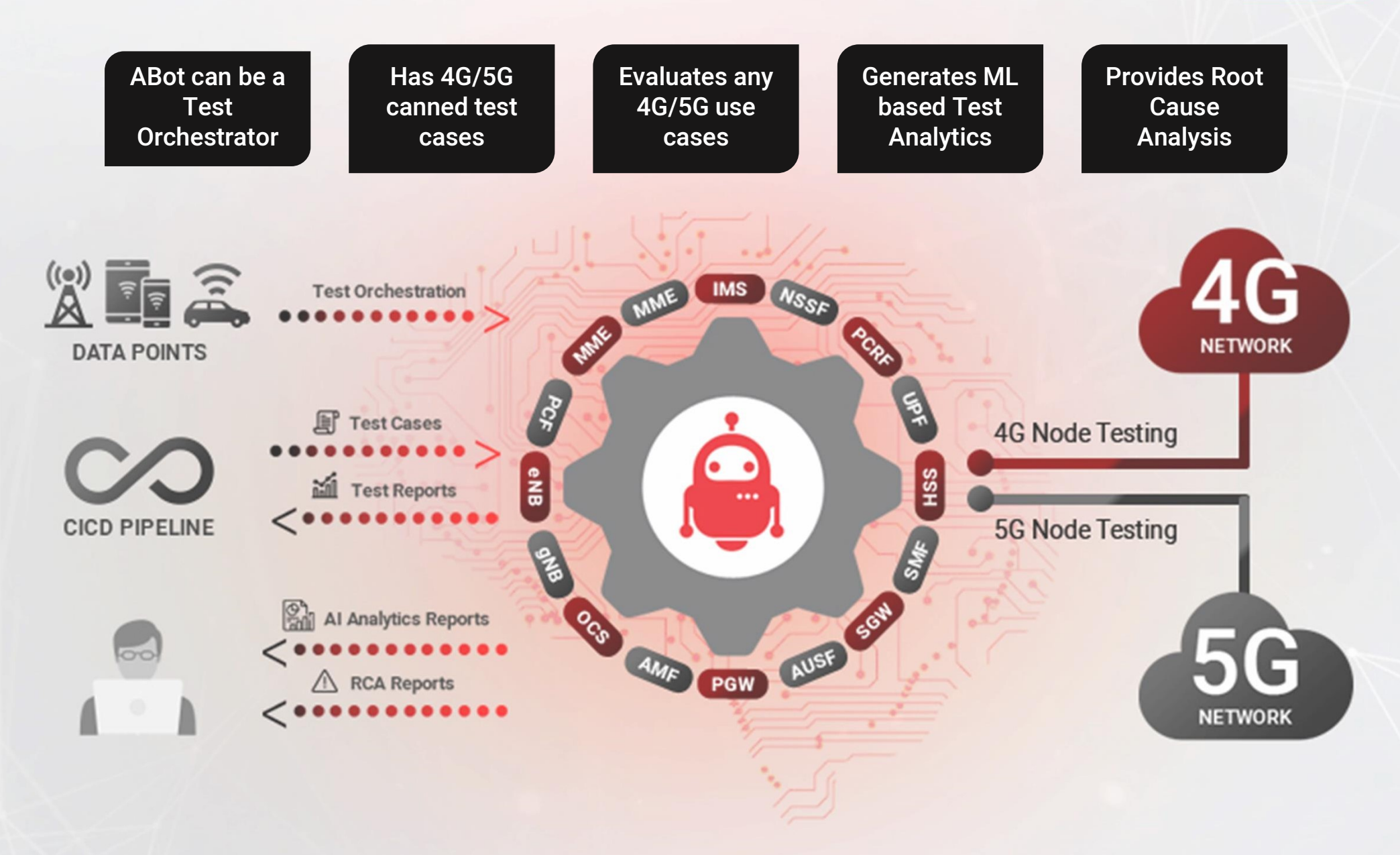

## THANK YOU